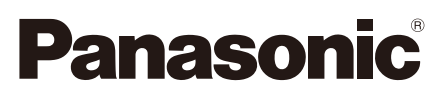

# **Installationshandbuch**

**Beiliegende Einbauanleitung**

## Netzwerkkamera Modell-Nr. WV-SP105, WV-SP102

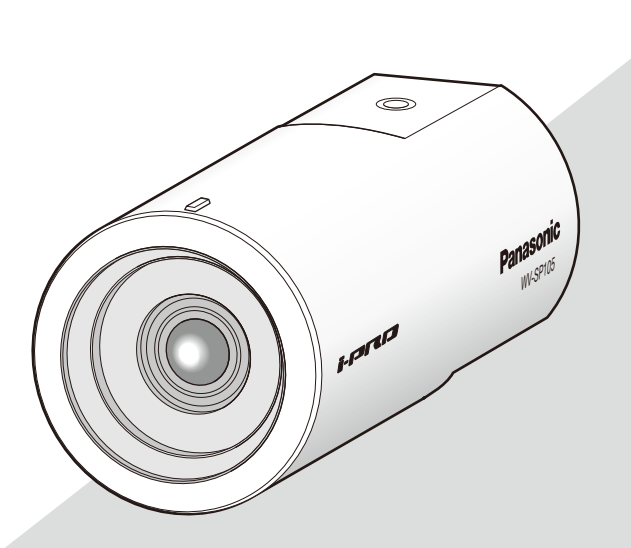

(Die Abbildung zeigt WV-SP105.)

Bitte lesen Sie diese Bedienungsanleitung vor dem Anschließen und der Inbetriebnahme dieses Produkts aufmerksam durch und halten Sie sie jederzeit griffbereit.

Die Modellnummer erscheint in diesem Handbuch teilweise in abgekürzter Form. Das vorliegende Dokument ist das Installationshandbuch für Länder außer Japan.

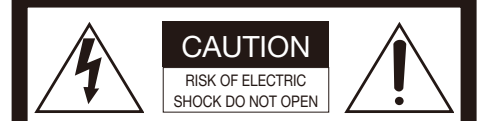

VORSICHT: WEDER DECKEL NOCH RÜCKPLATTE ABNEHMEN, UM DIE GEFAHR EINES ELEKTRISCHEN SCHLAGS ZU VERMEIDEN. DAS GERÄT ENTHÄLT KEINE BAUTEILE, DIE VOM KUNDEN GEWARTET WERDEN KÖNNEN.

![](_page_1_Picture_2.jpeg)

Das Blitzzeichen mit Pfeil im gleichseitigen Dreieck soll den Benutzer auf das Vorhandensein von nichtisolierter "gefährlicher Spannung" innerhalb des Gehäuses hiweisen, die so groß sein kann, daß sie Gefahr eines elektrischen Schlags darstellt.

![](_page_1_Picture_4.jpeg)

Das Ausrufezeichen im gleichseitigen Dreieck soll den Benutzer auf wichtige Bedienungsund Wartungsanweisungen in den Unterlagen hinweisen, die dem Gerät beiliegen.

Unterbrechen der Stromversorgung. Bei Geräten mit oder ohne Netzschalter liegt Spannung am Gerät an, sobald der Netzstecker an der Steckdose angeschlossen wird. Zum Unterbrechen der gesamten Stromversorgung das Netzkabel ziehen. Für Europa

Wir erklären in alleiniger Verantwortung, daß das Produkt, auf das sich diese Erklärung bezieht, mit den folgenden Normen oder normativen Dokumenten übereinstimmt. Gemäß den Bestimmungen der Richtlinie 2006/95/EC und 2004/108/EC.

#### WARNUNG:

- Das Gerät ist an eine Netzsteckdose mit Schutzerdung anzuschließen.
- Der Netzstecker oder die Gerätekupplung muss stets angeschlossen bleiben.
- Das Gerät sollte vor Regen und Feuchtigkeit geschützt werden, um der Gefahr eines Brandes oder elektrischen Schlags vorzubeugen.
- Das Gerät sollte vor Tropf- und Spritzwasser geschützt und es sollten keine Flüssigkeiten enthaltende Gefäße wie Vasen darauf abgestellt werden.
- Alle mit der Installation dieses Produkts verbundenen Arbeiten sollten von qualifiziertem Kundendienstpersonal oder Systeminstallateuren vorgenommen werden.
- FEST AN GESCHLOSSENE GERÄTE, die weder einen NETZSCHALTER noch einen Leistungsschalter für alle Pole besitzen, sind in Übereinstimmung mit sämtlichen einschlägigen elektrotechnischen Vorschriften zu installieren.
- Anschlüsse müssen den örtlichen elektrotechnischen Vorschriften entsprechen.

## Inhalt

![](_page_2_Picture_7.jpeg)

## Wichtige Sicherheitsinstruktionen

- 1) Bitte lesen Sie diese Instruktionen aufmerksam durch.
- 2) Bewahren Sie die Instruktionen sorgfältig auf.
- 3) Befolgen Sie alle Warnungen.
- 4) Befolgen Sie alle Instruktionen.
- 5) Verwenden Sie dieses Gerät niemals in der Nähe von Wasser.
- 6) Reinigen Sie dieses Gerät nur mit einem trockenen Tuch.
- 7) Blockieren Sie nicht die Belüftungsöffnungen. Installieren Sie das Gerät gemäß den Instruktionen des Herstellers.
- 8) Installieren Sie dieses Gerät niemals in der Nähe von Wärmequellen wie Heizkörpern, Öfen oder anderen wärmeerzeugenden Apparaten (einschließlich Verstärkern).
- 9) Umgehen Sie niemals die Schutzfunktion des gepolten oder geerdeten Netzsteckers. Ein gepolter Netzstecker weist zwei Kontaktstifte auf, wobei ein Kontaktstift breiter als der andere ist. Ein geerdeter Netzstecker ist mit zwei Kontaktstiften und einem dritten Erdungskontakt versehen. Der breite Stift bzw. der dritte Kontakt dient der Sicherheit. Falls der mitgelieferte Netzstecker nicht in Ihre Netzdose passt, wenden Sie sich an einen Elektriker, damit dieser die veralterte Netzdose austauschen kann.
- 10) Achten Sie darauf, dass nicht auf das Netzkabel getreten oder dieses besonders an den Steckern, an der Netzdose bzw. am Ausgang aus dem Gerät nicht eingeklemmt wird.
- 11) Verwenden Sie nur vom Hersteller vorgeschriebene/s Vorrichtungen/Zubehör.
- 12) Verwenden Sie dieses Gerät nur mit dem vom Hersteller vorgeschriebenen oder mit dem Gerät mitgelieferten Wagen, Ständer, Stativ oder Tisch. Bei Verwendung eines Wagens ist Vorsicht beim Transport des Geräts auf dem Wagen geboten, um ein Umkippen und die damit verbundenen möglichen Verletzungen zu vermeiden.

![](_page_3_Picture_13.jpeg)

- 13) Ziehen Sie den Netzstecker dieses Geräts bei Gewittern oder längerem Nichtgebrauch aus der Netzdose.
- 14) Überlassen Sie alle Wartungsarbeiten qualifiziertem Kundendienstpersonal. Wartungsarbeiten sind erforderlich, wenn das Gerät auf irgendeine Weise beschädigt wurde, wie zum Beispiel bei defektem Netzkabel oder Netzstecker bzw. bei auf das Gerät verschütteten Flüssigkeiten, in das Gerät eingedrungenen Gegenständen, wenn das Gerät Regen oder übermäßiger Luftfeuchtigkeit ausgesetzt wurde, nicht richtig funktioniert oder fallen gelassen wurde.

## Beschränkung der Haftung

DIE LIEFERUNG DIESER PUBLIKATION ERFOLGT OHNE MÄNGELGEWÄHR, WEDER AUSDRÜCKLICH NOCH STILLSCHWEIGEND, EINSCHLIESSLICH, ABER NICHT BESCHRÄNKT AUF DIE GESETZLICHE GEWÄHRLEISTUNG DER GEBRAUCHSTAUGLICHKEIT, EIGNUNG ZU BESTIMMTEN ZWECKEN ODER NICHTVERLETZUNG DER RECHTE DRITTER.

DIE PUBLIKATION KÖNNTE TECHNISCHE UNGENAUIGKEITEN ODER DRUCKFEHLER ENTHALTEN. IM LAUFE DER VERBESSERUNG DIESER PUBLIKATION UND/ODER DER ENTSPRECHENDEN PRODUKTE KANN DER INHALT JEDERZEIT KORRIGIERT BZW. ERGÄNZT **WERDEN.** 

## Haftungsausschluss

Panasonic Corporation IST UNTER ANDEREM IN KEINEM DER UNTEN AUFGEFÜHRTEN FÄLLE GEGENÜBER JURISTISCHEN PERSONEN ODER PERSONEN HAFTBAR, ES SEI DENN ES HANDELT SICH UM DEN ERSATZ ODER DIE ZUMUTBARE WARTUNG DES PRODUKTS:

- (1) SCHADENSANSPRÜCHE JEGLICHER ART, EINSCHLIESSLICH UND OHNE EINSCHRÄNKUNGEN UNMITTELBARER, MITTELBARER, ZUSÄTZLICHER, FOLGE- ODER ÜBER DEN VERURSACHTEN SCHADEN HINAUSGEHENDER SCHADENSANSPRÜCHE;
- (2) KÖRPERVERLETZUNGEN ODER SONSTIGE SCHÄDEN, DIE AUF DEN UNSACHGEMÄSSEN GEBRAUCH ODER DEN FAHRLÄSSIGEN BETRIEB DURCH DEN BENUTZER ZURÜCKZUFÜHREN SIND;
- (3) UNZULÄSSIGES ZERLEGEN, REPARIEREN ODER VERÄNDERN DES PRODUKTS DURCH DEN BENUTZER;
- (4) UNANNEHMLICHKEITEN ODER VERLUSTE, WENN BILDER AUS IRGENDWELCHEN GRÜNDEN ODER URSACHEN NICHT ANGEZEIGT WERDEN, EINSCHLIESSLICH EINES AUSFALLS ODER PROBLEMS DES GERÄTS;
- (5) JEGLICHE STÖRUNGEN, MITTELBARE UNANNEHMLICHKEITEN, ODER VERLUSTE ODER SCHÄDEN, DIE SICH AUS DEM ZUSAMMENSCHALTEN DES SYSTEMS MIT GERÄTEN VON FREMDHERSTELLERN ERGEBEN;
- (6) JEGLICHE ANSPRÜCHE ODER KLAGEN AUF SCHADENERSATZ DURCH IRGENDWELCHE PERSONEN ODER ORGANISATIONEN, DIE EIN PHOTOGENES SUBJEKT SIND, HINSICHTLICH EINER VERLETZUNG DES PERSÖNLICHKEITSRECHTES MIT DEM ERGEBNIS, DASS BILDER DER ÜBERWACHUNGSKAMERA EINSCHLIESSLICH ABGESPEICHERTER DATEN AUS IRGENDEINEM GRUND VERÖFFENTLICHT BZW. ZU ANDEREN ZWECKEN VERWENDET WERDEN;
- (7) VERLUST AUFGEZEICHNETER DATEN AUFGRUND EINES AUSFALLS.

## Vorwort

Die Netzwerkkameras der Serie WV-SP105/WV-SP102 sind für den Betrieb über einen PC ausgelegt, der an ein Netzwerk (10BASE-T/100BASE-TX) angeschlossenen ist.

Bei Anschluss an ein Netzwerk (LAN) oder das Internet können die von der Kamera aufgenommenen Bilder über einen Netzwerk-Computer überwacht werden.

#### WV-SP105

- • Maximale Bild-Digitalisierung: 1280 x 960 (Bildseitenverhältnis 4:3), 1280 x 720 (Bildseitenverhältnis 16:9)
- • Zusätzliches Zoom

#### WV-SP102

• Maximale Bild-Digitalisierung: 640 x 480 (Bildseitenverhältnis 4:3), 640 x 360 (Bildseitenverhältnis 16:9)

#### Hinweis:

 • Zum Überwachen von Bildern der Kamera auf dem PC müssen vorher die erforderlichen Netzwerkeinstellungen für den PC und dessen Netzwerkumgebung vorgenommen werden. Außerdem muss im PC ein Web-Browser installiert sein.

## Wesentliche Funktionen

#### Doppeltes Kodieren für H.264 und JPEG

H.264-Stream und JPEG-Ausgang gleichzeitig verfügbar.

#### Strom über Ethernet

Bei Anschluss über ein PoE-Gerät (Power over Ethernet) können Geräte, die PoE-konform sind, über ein LAN-Kabel mit Strom versorgt werden. (IEEE802.3af-konform)

#### Adaptive Schwarzdehnung

Die Schwarzkomprimierung in den dunklen Bereich von Objekten, die unterschiedliche Lichtintensitäten aufweisen, wird korrigiert, um das Bild betrachtungsfreundlicher zu gestalten.

#### Extra-Zoom (nur WV-SP105)

Among approx. 1.3 megapixel image capture area of the MOS image sensor, the central part of approx. 0.3 megapixels is extracted for shooting. That enables the shooting with a higher zooming effect. When the image capture size under "VGA" is applied, the zoom factor can be adjusted up to  $2x$ .

## Bedienerhandbücher

Die Modelle WV-SP105, WV-SP102 werden mit den folgenden 2 Satz Bedienungsanleitungen gelie $f$ ert:

- Installationshandbuch: Beschreibungen zu Installation und Anschluss der Zusatzgeräte.
- • Bedienungsanleitung (PDF): Beschreibungen zu Einstellung und Bedienung der Kamera.

Zum Lesen der Bedienungsanleitung (PDF) benötigen Sie den Adobe® Reader® auf dem mitgelieferten CD-ROM.

Falls Adobe® Reader® nicht im PC installiert ist, die neueste Version von Adobe® Reader® von der Adobe Webseite herunterladen und installieren.

"SP105" in den Beschreibungen und Abbildungen dieser Anleitung bezieht sich auf die Modelle WV-SP105.

"SP102" in den Beschreibungen und Abbildungen dieser Anleitung bezieht sich auf die Modelle WV-SP102.

In dieser Bedienungsanleitung werden englischsprachige Screenshots verwendet.

## Systemanforderungen für den PC

![](_page_6_Picture_214.jpeg)

#### Wichtig:

- • Bei Verwendung eines PC, der den obigen Anforderungen nicht entspricht, können Probleme wie langsame Bildgabe oder Steckenbleiben des Browsers auftreten.
- Microsoft<sup>®</sup> Windows<sup>®</sup> XP Professional 64-bit Edition ist nicht unterstützt.
- • Bei der Kommunikation über ein IPv6-Netzwerk ausschließlich Microsoft® Windows® 7 oder Microsoft® Windows Vista® verwenden.

#### Hinweis:

 • Bei Verwendung von Microsoft® Windows® 7 oder Microsoft® Windows Vista® siehe "Notes on Windows Vista® / Windows® 7" (PDF) zu weiteren Informationen über die Systemanforderungen des PC und Vorsichtsmaßregeln.

## Warenzeichen und eingetragene Warenzeichen

- Microsoft, Windows, Windows Vista, Internet Explorer, ActiveX und DirectX sind eingetragene Warenzeichen oder Warenzeichen von Microsoft Corporation in den U.S.A. und/oder anderen Ländern.
- • Reproduktion der Screenshots von Microsoft-Produkten mit Genehmigung von Microsoft Corporation.
- • Intel und Intel Core sind Warenzeichen oder eingetragene Warenzeichen von Intel Corporation und deren Tochterunternehmen in den U.S.A. und anderen Ländern.
- • Adobe, das Adobe-Logo und Reader sind eingetragene Warenzeichen oder Warenzeichen von Adobe Systems Incorporated in den U.S.A. und/oder anderen Ländern.
- • iPad, iPhone und iPod touch sind in den U.S.A. und anderen Ländern eingetragene Warenzeichen von Apple Computer, Inc.
- • Android ist ein Warenzeichen von Google Inc. Die Nutzung dieses Warenzeichens unterliegt den Google-Genehmigungen.
- Andere in dieser Bedienungsanleitung enthaltene Warenzeichen sind Warenzeichen des jeweiligen Eigentümers.

## Copyright und Lizenz

Verteilen, Kopieren, Zerlegen, Nacherstellen und Nachbauen der mit diesem Produkt gelieferten Software ist ausdrücklich verboten. Auch deren Export unter Verletzung der Exportgesetze ist verboten.

Da das Gerät in einer Netzwerkkonfiguration eingesetzt wird, sollten folgende Sicherheitsrisiken beachtet werden.

- q Durchsickern von Informationen über das Gerät
- (2) Böswilliger Gebrauch des Geräts für rechtswidrige Zwecke
- e Störung bzw. Sperrung des Geräts durch Personen in böswilliger Absicht

Der Benutzer ist dafür verantwortlich, sich durch die im Folgenden beschriebenen Maßnahmen gegen netzwerkbedingte Sicherheitsrisiken zu schützen.

- • Das Gerät in einem durch eine Firewall o.Ä. abgesicherten Netzwerk einsetzen.
- • Bei Anschluss dieses Geräts an ein Netzwerk gemeinsam mit PCs muss zuerst sichergestellt werden, dass das System keine Viren oder sonstige Malware enthält (mit Hilfe eines ständig aktualisierten Virus- oder Spywarescanners usw.).
- Das Netzwerk gegen unberechtigten Zugang schützen, indem Zugangsberechtigungen gegen Eingabe von Benutzernamen und Passwörtern vergeben werden.
- • Maßnahmen wie Authentifizierung implementieren, um das Netzwerk gegen Durchsickern oder Diebstahl von Informationen wie Bilddaten, Authentifizierungsdaten (Benutzernamen und Passwörter), sowie Alarm-Mail-, FTP-Server- und DDNS-Server-Informationen zu schützen.
- Nach einem Zugriff aufs Gerät durch den Administrator unbedingt den Browser schließen.
- Das Passwort des Administrators sollte regelmäßig geändert werden.
- Die Kamera nicht an Orten installieren, wo sie und die dazugehörigen Kabel durch Personen mit böswilligen Absichten zerstört oder beschädigt werden könnten.

## Vorsichtsmaßregeln

#### Zur Installation an einen Fachhändler wenden.

Installationsarbeiten erfordern Fachkenntnisse und Erfahrung. Andernfalls besteht die Gefahr von Brand, elektrischem Schlag, Verletzungen oder Schäden an diesem Produkt.

Unbedingt einen Fachhändler konsultieren.

#### Bei Störungen des Produkts den Betrieb sofort einstellen.

Bei Austreten von Rauch oder Rauchgeruch aus dem Produkt den Betrieb sofort einstellen und einen Fachhändler konsultieren.

Sofort die Stromversorgung ausschalten und das Gerät von einem qualifizierten Kundendiensttechniker warten lassen.

#### Das Produkt unter keinen Umständen zerlegen oder verändern.

Andernfalls besteht die Gefahr eines Brandes oder elektrischen Schlags.

Reparaturen und Kontrollen durch Fachhändler durchführen lassen.

#### Keine Fremdkörper einführen.

Dies könnte das Produkt permanent beschädigen.

Sofort die Stromversorgung ausschalten und<br>das Gerät von einem qualifizierten das Gerät von einem qualifizierten Kundendiensttechniker warten lassen.

#### Eine Einbaustelle wählen, die stark genug ist, um das Gesamtgewicht zu tragen.

Wird eine ungeeignete Einbaustelle gewählt, so kann das Produkt herunterfallen oder umstürzen, was zu Verletzungen führen kann.

Die Einbaustelle vor der Installation ausreichend verstärken.

#### Regelmäßige Kontrollen müssen durchgeführt werden.

Bei Verwendung von rostigen Metallteilen oder Schrauben kann das Produkt herunterfallen und dabei Verletzungen oder Unfälle verursachen.

Kontrollen durch Fachhändler durchführen lassen.

#### Das Produkt nicht in einer feuergefährlichen Umgebung einsetzen.

Andernfalls besteht die Gefahr einer Explosion, was zu Körperverletzungen führen kann.

#### Dieses Produkt nicht in Bereichen installieren, wo es Beschädigung durch Salz oder korrosive Gase ausgesetzt ist.

Andernfalls können die Montageteile korrodieren, was zu Unfällen wie Herunterfallen des Produkts führen kann.

#### Es sind Maßnahmen gegen das Herunterfallen des Produkts zu treffen.

Andernfalls besteht die Gefahr des Herunterfallens, was zu Körperverletzungen führen kann.

Nicht vergessen, den Fangdraht anzubringen.

#### Nur die speziell für das Produkt bestimmte Montagehalterung verwenden.

Andernfalls besteht die Gefahr des Herunterfallens, was zu Körperverletzungen oder Unfällen führen kann.

Zur Installation die speziell für das Produkt bestimmte Montagehalterung verwenden.

#### Das Produkt nicht an Orten installieren, wo es Vibration ausgesetzt ist.

Lockere Bolzen oder Schrauben können zum Herunterfallen des Produkts führen und dabei Verletzungen oder Unfälle verursachen.

#### Das Produkt hoch genug installieren, damit man sich den Kopf nicht daran stößt.

Andernfalls besteht die Gefahr des Herunterfallens, was zu Körperverletzungen oder Unfällen führen kann.

#### Das Produkt keinen Schlägen oder starken Erschütterungen aussetzen.

Andernfalls besteht die Gefahr von Körperverletzungen oder Brand.

#### Vor dem Reinigen des Produkts den Strom ausschalten.

Andernfalls besteht die Gefahr eines elektrischen Schlags. Außerdem kann Kurzschluss oder eine falsch angeschlossene Leitung einen Brand verursachen.

#### Die Kanten von Metallteilen möglichst nicht mit der Hand berühren.

Andernfalls kann es zu Verletzungen kommen.

#### Vor dem Reinigen des Produkts den Strom ausschalten.

Andernfalls kann es zu Verletzungen kommen.

#### [Zu beachten]

Das Produkt ist für den Einsatz in Innenräumen bestimmt. Das Produkt darf nicht im Freien eingesetzt werden.

#### Das Produkt besitzt keinen Netzschalter.

Das Gerät am Leistungsschalter ausschalten.

#### Zur Beibehaltung einer zuverlässigen Leistung

Das Produkt nicht längere Zeit in einer heißen und feuchten Umgebung betreiben. Andernfalls besteht die Gefahr der Korrosion von Teilen, wodurch sich die Lebenszeit des Produkts verkürzt.

Das Produkt nicht direkter Hitzeeinwirkung, wie z.B. von einer Heizung, aussetzen.

#### Das Produkt vorsichtig behandeln.

Das Produkt nicht fallen lassen oder Erschütterungen oder Vibrationen aussetzen. Andernfalls könnten Probleme auftreten.

#### PC-Monitor

Wenn längere Zeit dasselbe Bild auf dem PC-Monitor angezeigt bleibt, kann der Monitor beschädigt werden. Es empfiehlt sich, einen Bildschirmschoner zu verwenden.

#### Wenn ein Fehler erkannt wird, macht das Produkt automatisch einen Neustart.

Ähnlich wie bei der Einschaltung ist das Produkt für die Dauer von ca. 2 Minuten nach dem Neustart nicht funktionsfähig.

#### Reinigen des Gehäuses

Vor der Reinigung unbedingt den Strom ausschalten.

Das Produkt nicht mit starken, scheuernden Mitteln reinigen. Andernfalls kann es zu Verfärbungen kommen.

Bei Verwendung eines chemisch imprägnierten Tuches die diesem beiliegenden Vorsichtshinweise lesen.

#### Bei hartnäckig anhaftendem Schmutz, mit einem milden Waschmittel vorsichtig abwischen.

Bei hartnäckig anhaftendem Schmutz diesen mit einem milden Waschmittel vorsichtig abwischen. Danach das restliche Waschmittel mit einem trockenen Tuch abwischen.

#### Übertragungsintervall

Je nach Netzwerkumgebung, PC-Leistung, Aufnahmemotiv, Anzahl der Mehrfachzugriffe usw. kann das Übertragungsintervall länger werden.

#### Code-Aufkleber

Der Code-Aufkleber (Zubehör) wird bei Anfragen zur Klärung von Störungen benötigt. Die Aufkleber sorgfältig aufbewahren, damit sie nicht verloren gehen. Wir empfehlen, einen der Aufkleber am CD-ROM-Gehäuse anzubringen.

#### Verfärbung des Farbfilters am MOS-Bildsensor

Bei Langzeitaufnahme einer starken Lichtquelle, z.B. eine Punktleuchte, kann der Farbfilter im MOS-Bildsensor beeinträchtigt werden, was zu einer Verfärbung des Bildes führen kann. Diese Verfärbung kann auch dann anhalten, wenn die Aufnahmerichtung nach einer Langzeitaufnahme einer starken Lichtquelle geändert wird.

#### AVC Patent Portfolio License

THIS PRODUCT IS LICENSED UNDER THE AVC PATENT PORTFOLIO LICENSE FOR THE PERSONAL USE OF A CONSUMER OR OTHER USES IN WHICH IT DOES NOT RECEIVE REMUNERATION TO (i) ENCODE VIDEO IN COMPLIANCE WITH THE AVC STANDARD ("AVC VIDEO") AND/OR (ii) DECODE AVC VIDEO THAT WAS ENCODED BY A CONSUMER ENGAGED IN A PERSONAL ACTIVITY AND/OR WAS OBTAINED FROM A VIDEO PROVIDER LICENSED TO PROVIDE AVC VIDEO. NO

LICENSE IS GRANTED OR SHALL BE IMPLIED FOR ANY OTHER USE. ADDITIONAL INFORMATION MAY BE OBTAINED FROM MPEG LA, L.L.C. SEE HTTP://WWW.MPEGLA.COM

#### Bildschirmflimmern

Bedingt durch Beleuchtungseinflüsse kann unter Umständen Bildschirmflimmern auftreten. In diesem Fall "Innenszene" für "Lichtregelung"<br>wählen. Select "Innenszene(50Hz)" oder Select "Innenszene(50Hz)" oder "Innenszene(60Hz)" in Übereinstimmung mit der am Einsatzort verwendeten Netzfrequenz wählen. Siehe die Bedienungsanleitung (PDF) zu Einzelheiten über die Einstellung.

Bei extrem hellen Lichtverhältnissen kann Bildschirmflimmern auch dann auftreten, wenn "Innenszene" für "Lichtregelung" gewählt wurde.

Wenn der Pegel für Helligkeit (Lichtintensität) am Bildschirm mit den [Helligkeit]-Tasten auf einen relativ niedrigen Wert eingestellt wurde, kann das Bildschirmflimmern häufiger auftreten. In diesen Fällen kann durch einen der nachfolgenden Abhilfen das Bildschirmflimmern reduziert werden.

- • Die Kamera-Ausrichtung ändern, um die Lichtintensität der Objekte abzuschwächen.
- Den Pegel für die Helligkeit (Lichtintensität) am Bildschirm mit den [Helligkeit]-Tasten auf einen höheren Wert einstellen.

#### Weißblendung an Abbildungen werden durch den Effekt der Lichtregelung verursacht

Wenn "Innenszene" für "Lichtregelung" gewählt wurde, kann die Tönung der helleren Bereiche des Bildschirms stärker abfallen als wenn "ELC" gewählt wurde.

#### Farbverzerrungen an detaillierten Zeichenmustern

Wenn Abbildungen detaillierte Zeichenmuster enthalten, können an diesen Bereichen Farbverzerrungen auftreten.

#### Weißrauschen

Weißrauschen kann am Bildschirm auftreten, wenn die Helligkeitspegel von Objekten zu niedrig eingestellt sind.

Der Hersteller übernimmt keinerlei Verwantwortung für Folgen, die sich aus Gebrauch und/oder Beschädigung der Kamera ergeben könnten.

#### Das Produkt ist für den Einsatz in Innenräumen bestimmt.

Das Produkt kann nicht im Freien eingesetzt werden.

Das Produkt nicht an Orten installieren, wo es längere Zeit direkter Sonneneinstrahlung ausgesetzt ist, oder das Produkt in der Nähe einer Heizung oder Klimaanlage aufstellen. Andernfalls kann es zu Verformungen, Verfärbungen oder Störungen kommen. Das Produkt vor Wasser und Feuchtigkeit schützen.

#### Einbaustelle

Folgende Standorte sind zu vermeiden:

- Orte, die Regen oder Sprühwasser ausgesetzt sind
- • Orte, die chemischen Stoffen ausgesetzt sind, z.B. in der Nähe eines Schwimmbads
- Orte, wo Feuchtigkeit, Staub, Dampf und ölhaltiger Rauch erzeugt werden
- • Umgebungen, die mit Lösungsmittel beladen oder feuergefährlich sind
- • Orte, wo Strahlung, Röntgenstrahlen, starke elektromagnetische Wellen oder Magnetfelder erzeugt werden
- Orte, wo korrosives Gas erzeugt wird oder Schäden durch salzhaltige Luft entstehen könnten, z.B. in Küstennähe
- Orte, wo die Temperatur nicht im Bereich von 0 °C bis +40 °C liegt.
- Vibration ausgesetzte Orte (Das Produkt ist nicht für den Betrieb an Bord eines Fahrzeugs bestimmt.)
- • Orte, wo aufgrund starker Temperaturschwankungen Kondensation auftritt

#### Bei Nichtgebrauch sollte das Produkt unbedingt weggeräumt werden.

#### Vor der Installation

- Eine selbst zu beschaffende Montagehalterung muss zur Montage dieses Produkts verwendet werden.
- • Zum Befestigen des Produkts und der Kamera-Einbauplatte an einer Decke oder Wand die auf Seite 16 aufgeführten Schrauben verwenden. Die Schrauben sind im Lieferumfang nicht enthalten. Bei der Wahl der Schrauben müssen Faktoren wie Material, Struktur, Stärke und andere Eigenschaften der Einbaufläche sowie das Gesamtgewicht des zu montierenden Objekts berücksichtigt werden.
- • Sicherstellen, dass die Montagefläche, Ankerbolzen und Schrauben ausreichende Festigkeit aufweisen.
- • Von der Montage des Produkts an Gipskartonplatten oder Holzteilen wird abgeraten, da diese nicht die nötige Festigkeit aufweisen. Falls die Montage auf einer solchen Fläche unvermeidlich ist, muss die Fläche ausreichend verstärkt werden.

#### Festziehen der Schrauben

- • Schrauben und Bolzen müssen mit dem für das Material und die Stärke der Einbaufläche geeigneten Anzugsmoment festgezogen werden.
- Keinen Schlagschrauber verwenden. Durch Schlagschrauber könnten die Schrauben beschädigt oder zu fest angezogen werden.
- • Zum Festziehen muss die Schraube im rechten Winkel zur Montagefläche stehen. Nach dem Festziehen die Schrauben und Bolzen einer Sichtkontrolle unterziehen, um sicherzustellen, dass sie vorschriftsmäßig angezogen sind und kein Spiel vorhanden ist.

#### Maßnahmen gegen Herunterfallen

Den Fangdraht an einer Stelle befestigen, die sicherstellt, dass im Falle einer Beschädigung der Einbauplatte kein Personenschaden entstehen kann. Die Länge des Fangdrahts so abgleichen, dass er leicht gespannt ist.

#### Winkeleinstellung

Zum Einstellen des Kamerawinkels unbedingt die Befestigungsschrauben an der Kamera-Einbauplatte lockern. Bei dem Versuch, den Kamerawinkel bei festgezogenen Schrauben einzustellen können Einbauplatte und dieses Produkt durch Gewaltanwendung beschädigt werden. Nicht vergessen, das Befestigungsteil nach der Einstellung des Kamerawinkels wieder festzuziehen.

#### Hochfrequenzstörungen

Bei Verwendung des Produkts in der Nähe einer Fernseh-/Radioantenne oder eines starken elektrischen oder elektromagnetischen Feldes (z.B. in der Nähe eines Transformators oder einer Starkstromleitung) kann Bildverzerrung oder Rauschen auftreten.

#### PoE (Strom über Ethernet)

Einen IEEE802.3af-konformen PoE-Hub o.Ä. verwenden.

#### Router

Wenn das Produkt ans Internet angeschlossen wird einen Breitband-Router mit Portweiterleitung (NAT, IP-Maskierung) verwenden.

Siehe die Bedienungsanleitung (PDF) zu Einzelheiten über Portweiterleitung.

#### Einstellung von Zeit/Datum

Uhrzeit und Datum müssen vor der Inbetriebnahme des Produkts eingestellt werden. Zu den Einstellungen siehe die Bedienungsanleitung (PDF) auf der mitgelieferten CD-ROM.

## Wichtige Bedienungselemente

![](_page_13_Figure_1.jpeg)

#### [INITIAL SET]-Taste

Die Kamera ausschalten, dann wieder einschalten und dabei diese Taste ca. 5 Sek. durchgehend gedrückt halten. Nach Loslassen der Taste ca. 2 Minuten warten. Die Kamera startet, wonach die neuen Einstellungen einschließlich der Netzwerkeinstellungen gültig werden. Vor dem Gültigwerden der Einstellungen sollten diese notiert werden.

## Anschließen des Fangdrahts

Wenn der Einbaubereich ausreichende Festigkeit aufweist (☞ Seite 16), ist der mitgelieferte Fangdraht am Einbaubereich anzubringen.

Wenn dies nicht der Fall sein sollte, muss ein anderes Kabel beschafft werden, das als Ersatz für den Fangdraht dienen kann (Zubehör).

Am folgenden Beispiel wird das Anschließen des Fangdrahts erläutert.

#### Wichtig:

- • Nicht vergessen, den Fangdraht anzubringen. Die Installationsarbeiten vom Fachhändler ausführen lassen.
- Darauf achten, dass die Kamera nicht umkippt. Die Kamera-Abdeckfolie nicht abnehmen, bevor die Installation abgeschlossen ist.
- • Nachdem die hintere Platte\* abgenommen wurde, die Platte in die hintere Verkleidung der Kamera einpassen. (die hintere Platte ist nicht an der Kamera festgeklebt.)

#### Deckenmontage

Die Kamera-Montagehalterung (selbst zu beschaffen) und der Fangdraht (Zubehör) müssen bei der Installation verwendet werden.

 $\blacksquare$  Den Ringteil und den Gewindering des Fangdrahts (Zubehör) biegen.

![](_page_14_Picture_12.jpeg)

2 Den Fangdraht (Zubehör) an der Fangdrahtöse befestigen.

![](_page_14_Picture_14.jpeg)

(1) Das Fangdrahtende (Zubehör) mit der Schlaufe durch die Fangdrahtöse führen.

![](_page_14_Picture_16.jpeg)

(2) Das andere Ende des Fangdrahts durch die Fangdrahtschlaufe führen.

![](_page_14_Picture_18.jpeg)

## Befestigen der Kamera

Die Kamera wird mit Hilfe der Kamera-Montagehalterung (selbst zu beschaffen) befestigt. Nachdem der Betrachtungswinkel bestimmt wurde, kann der Fangdraht angebracht werden.

#### Wichtig:

- • Die Montagefläche muss genug Festigkeit aufweisen, um das Gewicht der Kamera und der Kamera-Einbauplatte (selbst zu beschaffen) zu tragen.
- • Die Kamera-Montagehalterung (selbst zu beschaffen) ist an einem Gebäudepfeiler oder sonstigen starken Bestandteil des Gebäudes anzubringen.
- Zum Befestigen der Kamera-Montagehalterung (selbst zu beschaffen) keine Holzschrauben verwenden, da diese nicht stark genug sind.
- • Die Kamera kann nicht auf einem Kameragehäuse oder einer Schwenk-/Kippvorrichtung montiert werden.

1 Die Kamera-Montagehalterung (selbst zu beschaffen) am Einbauort montieren und die Kamera an der Montagehalterung befestigen. Die Befestigungsschrauben müssen für das Material und die Stärke der Montagefläche der Kamera-Montagehalterung (selbst zu beschaffen) geeignet sein. Je nach dem Material der Montagefläche, auf der die Halterung installiert wird, kann ein unterschiedliches Installationsverfahren erforderlich sein. Installation auf Stahl: Mit Schrauben und Muttern (M6 oder M8) befestigen.

Installation auf Beton: Mit Ankerschrauben (M6 oder M8) befestigen.

Die Abmessungen und Vorbedingungen für die Schraube der Kamera-Montagehalterungen sind wie folgt:

![](_page_15_Figure_10.jpeg)

Wenn die Schraube der Kamera-Montagehalterung zu lang ist, muss die Länge unter Verwendung eines Abstandsstücks korrigiert werden, um die in der Abbildung angegebenen Abmessungen und Vorbedingungen zu erreichen.

#### Wichtig:

• Bei Montage der Kamera-Einbauplatte (selbst zu beschaffen) an einer Wand unbedingt die in der Abbildung gezeigte Einbauhöhe beachten.

![](_page_15_Figure_14.jpeg)

## Die Abdeckung für die Winkeleinstellung an der Kamera anbringen

#### Wichtig:

- • Die Abdeckung für die Winkeleinstellung (Zubehör) wird für die vorläufige Einstellung des Betrachtungswinkels verwendet. Die endgültige Einstellung muss vorgenommen werden, während die Abbildung am Monitor betrachtet wird.
- Die Abdeckung für die Winkeleinstellung ist speziell für dieses Produkt vorgesehen.

![](_page_16_Figure_4.jpeg)

(2) Die Zielbereiche nach innen falten.

3 Die Öffnungbereiche im rechten Winkel nach außen falten.

#### 2 Die Abdeckung an der Kamera anbringen.

 Wenn die Abdeckung für die Winkeleinstellung an der Kamera angebracht werden soll, muss die unbelegte Stativschrauben-Bohrung dazu verwendet werden, die Abdeckung am Herunterfallen zu hindern, und die Position zu bestimmen, die für die Überprüfung des Betrachtungswinkels benutzt werden soll. Den Aufkleber (Zubehör) über die Stativschraubenbohrung kleben, nach dem der Betrachtungswinkel überprüft wurde.

#### <Deckenmontage>

![](_page_17_Figure_1.jpeg)

Die Kamera-Abdeckfolie abnehmen.

Sich vergewissern, dass sich der Haken an der Unterseite befindet, dann die Abdeckung für die Winkeleinstellung über der Kamera anbringen.

Den Haken nach innen falten, dann den Haken an der Stativschraube zur Befestigung einhängen.

#### <Wandmontage>

![](_page_17_Figure_7.jpeg)

Die Kamera-Abdeckfolie abnehmen. Sich vergewissern, dass sich der Haken an der Unterseite befindet, dann die Abdeckung für die Winkeleinstellung über der Kamera anbringen.

Den Haken nach innen falten, dann den Haken an der Stativschraube zur Befestigung einhängen.

## Einstellen des Betrachtungswinkels

Zum Einstellen des Kamerawinkels. Der Winkel kann eingestellt werden, indem die Kamera vertikal oder horizontal verschoben wird.

![](_page_17_Picture_12.jpeg)

## Überprüfen des Betrachtungswinkels

1 Den Aufnahmebereich bei an der Kamera angebrachter Abdeckung für die Winkeleinstellung überprüfen.

![](_page_18_Figure_2.jpeg)

2 Die Abdeckung für die Winkeleinstellung der Kamera ist wie abgebildet sichtbar, wenn vom gewünschten Aufnahmebereich in Richtung Kamera geschaut wird.

![](_page_18_Figure_4.jpeg)

\* Der Betrachtungswinkel kann auf die gleiche Weise von links, oben und unten überprüft werden.

## Abnehmen der Winkeleinstellungs-Abdeckung

Nachdem der Installationswinkel der Kamera festgelegt wurde, kann die Winkeleinstellungs-Abdeckung wieder abgenommen werden. Sich vergewissern, dass die Kamera sicher an der Kamera-Montagehalterung befestigt wurde, dann den Aufkleber (Zubehör) über die Gewindebohrung der Stativschraube kleben, an der vorher der Haken der Winkeleinstellungs-Abdeckung eingehängt wurde.

## Den Fangdraht an der Decke oder Wand befestigen

Der Fangdraht muss an einem soliden Bauelement oder einem anderen ausreichend festen Teil angebracht werden (Mindestausreißfestigkeit: 196 N)

Die Halteschraube muss entsprechend dem im Befestigungsbereich vorhandenen Material gewählt werden.

Zur Deckenmontage den Fangdraht (Zubehör), die Unterlegscheibe (Zubehör) und die Federscheibe (Zubehör) verwenden. Zur Montage an einer Wand einen Fangdraht-Teilesatz (selbst zu beschaffen) benutzen.

#### Wichtig:

- Die Länge des Fangdrahts so abgleichen, dass er leicht gespannt ist.
- • Nicht vergessen, den Fangdraht anzubringen. um zu verhindern, dass die Kamera herunterfällt und dabei Verletzungen oder Unfälle verursacht, fall sich die Montagehalterung löst.
- Keine Holzschrauben zum Sichern des Fangdrahts verwenden, da diese nicht stark genug sind.

## <Deckenmontage>

![](_page_20_Figure_1.jpeg)

<Wandmontage>

![](_page_20_Figure_3.jpeg)

## <Montagebeispiel>

![](_page_20_Figure_5.jpeg)

#### Vorsicht:

 • NUR AN EINE STROMVERSORGUNG DER KLASSE 2 FÜR 12 V GLEICHSTROM (UL 1310/ CSA 223) ODER EINE STROMVERSORGUNG MIT BEGRENZTER EINSCHALTDAUER ANSCHLIESSEN (IEC/EN/UL/CSA 60950-1).

Vor den Anschlussarbeiten sicherstellen, dass die Stromversorgung der Kamera und der anzuschließenden Geräte ausgeschaltet ist.

Vor den Anschlussarbeiten die erforderlichen Hardwarekomponenten und Kabel bereitlegen.

1 Ein LAN-Kabel (Kategorie 5 oder besser, gertadlinig, STP) an den Netzwerkstecker auf der Rückseite der Kamera anschließen.

![](_page_21_Figure_6.jpeg)

(Die Abbildung zeigt WV-SP105.)

**2** Das Netzkabel einstecken.

#### Wichtig:

• Die 12V-Gleichstromversorgung muss von der Netzstromversorgung galvanisch getrennt sein.

## ● Bei 12 V-Gleichstromversorgung\*

- q Die Schraube des Gleichstromkabelsteckers (Zubehör) lösen.
- (2) Das Kabel der 12V-Gleichstromversorgung\* an den Gleichstromkabelstecker anschließen.

 3 mm - 7 mm des äußeren Kabelmantels entfernen und die Kabelader verdrillen, um Kurzschluss zu verhindern.

Kabeldaten (Leiter): 16 AWG - 28 AWG, Einleiterkabel, verdrillt

- Sicherstellen, dass der abisolierte Teil des Kabels nicht freiliegt und dass der Anschluss einwandfrei ausgeführt ist.
- e Die Schraube des Gleichstromkabelsteckers (Zubehör) festziehen. (Empfohlenes Anzugsmoment: 0,34 N·m)
- r Den Gleichstromkabelstecker (Zubehör) an die 12 V-Gleichstrombuchse auf der Rückseite der Kamera anschließen.
	- \* NUR AN EINE STROMVERSORGUNG DER KLASSE 2 FÜR 12 V GLEICHSTROM (UL 1310/CSA 223) ODER EINE STROMVERSORGUNG MIT BEGRENZ-TER EINSCHALTDAUER ANSCHLIESSEN (IEC/EN/ UL/CSA 60950-1).

![](_page_21_Figure_20.jpeg)

#### Wichtig:

- • Nur den mit dem Gerät gelieferten Gleichstromkabelstecker (Zubehör) verwenden.
- • Den Gleichstromkabelstecker (Zubehör) fest in die 12 V-Gleichstromklemme stecken. Andernfalls kann es zu einer Beschädigung der Kamera oder zu Betriebsstörungen führen.
- • Die Kamera so montieren, dass keine starken Kräfte auf das Netzkabel einwirken können.
- • Einen der angegebenen Versorgungsspannung und Leistungsaufnahme entsprechenden Netzadapter verwenden (☞ p.28).

#### ● Anschluss über PoE (IEEE802.3af-konform)

Ein LAN-Kabel (Kategorie 5 oder besser, geradlinig, STP) zwischen dem PoE-Gerät (z.B. Hub) und dem Netzwerkanschluss der Kamera anschließen.

#### Wichtig:

- Alle 4 Leiterpaare (8 Pins) des LAN-Kabels anschließen.
- • Die maximal zulässige Kabellänge beträgt 100 m.
- • Sicherstellen, dass das verwendete PoE-Gerät IEEE802.3af-konform ist.
- Wenn sowohl ein 12-V-Gleichstrom als auch das PoE-Gerät zur Stromversorgung verwendet werden, wird die 12-V- Gleichspannung als vorrangige Stromquelle benutzt.
- Falls das LAN-Kabel unterbrochen wird, darf es erst nach ca. 2 Sekunden wieder angeschlossen werden. Wenn es sofort wieder angeschlossen wird, ist das PoE-Gerät u.U. noch nicht betriebsbereit.

## Beispiel für den Anschluss an ein Netzwerk über einen PoE-Hub

![](_page_23_Figure_1.jpeg)

#### <Erforderliches Kabel>

LAN-Kabel (Kategorie 5 oder besser, geradlinig, STP)

#### Wichtig:

- • Bei Verwendung eines PoE-Geräts darf die Kamera nur mit dem PoE-Netzwerk verbunden werden, ohne dass hierbei das Signal über die Aussenstelle geleitet wird.
- Einen 10BASE-T/100BASE-TX-konformen Hub oder Router verwenden.
- Die Netzwerkkameras müssen einzeln mit Strom versorgt werden. Wenn ein PoE-Gerät (Hub) verwendet wird, ist eine 12 V-Gleichstromversorgung nicht erforderlich.

## Einstellung der Kamera für den Zugriff über einen PC

Im Folgenden wird die Konfigurierung einer auf die Vorgabewerte eingestellten Kamera beschrieben. Wenn auf dem PC eine Firewall-Software installiert ist, kann das Einstellprogramm eventuell keine Kameras im Netzwerk erkennen. Die Firewall-Software sollte deshalb für die Kameraeinstellung vorübergehend deaktiviert werden. Zur Konfigurierung des Netzwerks wenden Sie sich bitte an Ihren Netzwerk-Administrator oder Internet-Dienstanbieter.

1 Die mitgelieferte CD-ROM in das CD-ROM-Laufwerk des PC einsetzen.

- Der Lizenzvertrag wird angezeigt. Den Vertrag lesen und zur Zustimmung das Ankreuzfeld neben "I accept the term in the license agreement" markieren und [OK] anklicken.
- Das Launcher-Fenster wird angezeigt. Erscheint das Launcher-Fenster nicht, die Datei "CDLauncher.exe" auf der CD-ROM durch Doppelklick öffnen.

![](_page_24_Picture_151.jpeg)

#### Anmerkung:

• Zu Einzelheiten über den CD-Launcher siehe "Gebrauch der CD-ROM" in der Bedienungsanleitung auf der mitgelieferten CD-ROM.

2 Die [Run]-Taste neben [IP Setting Software] anklicken.

 Die Bildschirm [Panasonic IP Setting] wird angezeigt. Die MAC/IP-Adresse der einzustellenden Kamera wählen und auf die [Network Settings]-Taste klicken.

**3** Die einzustellende Kamera wählen und JAccess Camera] anklicken.

![](_page_25_Picture_341.jpeg)

#### Anmerkung:

- • Unter den auf dem Bildschirm [Panasonic IP Setting] angezeigten Kameras die Kamera anklicken, deren MAC-Adresse mit der auf der einzustellenden Kamera aufgedruckten MAC-Adresse übereinstimmt.
- 14 Wenn der Installationsbildschirm der Viewer-Software "Network Camera View 4S" angezeigt wird, die Installation nach den Anweisungen des Assistenten starten. (Die Viewer-Software wird von der Kamera aus installiert.)
	- Die "Live"-Seite wird angezeigt.
	- • Falls sich die Viewer-Software "Network Camera View 4S" nicht installieren lässt oder keine Bilder angezeigt werden, die Software durch Anklicken der [Install]-Taste neben [Viewer Software] im Launcher-Fenster starten.
	- • Vor dem Gebrauch der Kamera auf der "Allgemeines"-Seite unter "Setup" die Einstellungen für [Uhrzeit/Datum] vornehmen.

#### Anmerkung:

- • Wenn auf der "Live"-Seite keine Bildanzeige erfolgt, siehe Fehlersuche in der Bedienungsanleitung auf der mitgelieferten CD-ROM.
- • Zur erhöhten Netzwerksicherheit kann der Zugriff auf die Kameras über HTTPS verschlüsselt werden. Zu Einzelheiten über die HTTPS-Einstellungen siehe die Bedienungsanleitung auf der mitgelieferten CD-ROM.
- • Anklicken der [Setup]-Taste auf der "Live"-Seite bringt das Benutzer-Authentifizierungsfenster zur Anzeige. Default-Benutzernamen und -Passwort wie folgt eingeben. Benutzername: admin Passwort: 12345
- • Bei der Änderung von Einstellungen, die auf die Netzwerkeinstellungen Einfluss haben, wie z.B. von Verbindungsmodus, IP-Adresse und Subnetzmaske, auf die Schaltfläche [Network Settings] auf dem Bildschirm [Panasonic IP Setting] wie in Schritt 3 gezeigt klicken und anschließend die einzelnen Einstellungen ändern.
- • Aufgrund von Sicherheitsverbesserungen in der "IP Setting Software", können die "Network settings" der zu konfigurierenden Kamera nicht mehr geändert werden, nachdem etwa 20 Minuten seit dem Einschalten der Kamera vergangen sind. (Wenn die effektive Periode im "IP-Kurz-Setup" auf "nur 20Min." eingestellt ist.)

 Die Einstellungen können jedoch auch nach 20 Minuten bei Kameras im Modus Initial Set geändert werden.

 • "Network Camera Recorder with Viewer Software Lite", das die Live-Überwachung und die Aufzeichnung der Bilder mehrerer Kameras unterstützt, kann genutzt werden. Zu Einzelheiten siehe unsere Webseite unter

(http://security.panasonic.com/pss/security/support/info.html).

## **Fehlersuche**

#### Bitte überprüfen Sie das Gerät auf folgende Symptome, bevor Sie es in Service geben.

Falls sich ein Problem durch die hier vorgeschlagenen Kontrollen und Abhilfen nicht beheben lässt oder hier nicht behandelt sein sollte, wenden Sie sich bitte an Ihren Fachhändler.

![](_page_26_Picture_138.jpeg)

## Technische Daten

## ● Allgemeines

Leistungsaufnahme:

Umgebungstemperatur:

### ● Kamera

Bildaufnahmeelement:

Effektive Pixelzahl:

Abtastbereich:

Abtastsystem: Mindestbeleuchtungsstärke:

Stromversorgung: 12 V Gleichstrom, PoE (IEEE802.3af-konform)<br>
1 eistungsaufnahme: WV-SP105 12 V Gleichstrom\*: 200 mA, PoE: 2,8 W (Gerät der Klasse 2) WV-SP102 12 V Gleichstrom\*: 140 mA, PoE: 2,0 W (Gerät der Klasse 2) \* NUR AN EINE STROMVERSORGUNG DER KLASSE 2 FÜR 12 V GLEICHSTROM (UL 1310/CSA 223) ODER EINE STROMVERSORGUNG MIT BEGRENZTER EINSCHALT-DAUER ANSCHLIESSEN (IEC/EN/UL/CSA 60950-1).<br>0 °C bis +40 °C Luftfeuchtigkeit: Weniger als 90 % (kondensationsfrei)<br>Abmessungen: 55 mm (B) x 55 mm (H) x 122 mm (T) 55 mm (B) x 55 mm (H) x 122 mm (T) (ohne Steckverbinder/Klemmen) Masse: WV-SP105: ca. 180 g WV-SP102: ca. 170 g<br>Ausführung: Silberfarben (501) Silberfarben (501)

![](_page_27_Picture_395.jpeg)

Verstärkung (AGC): Adaptive Schwarzdehnung: Einstellung der Lichtregelung: Innenszene(50 Hz/60 Hz)/ELC

![](_page_28_Picture_393.jpeg)

\* Die Nutzung der Funktionen "XML-Nachricht" und "Gesichtserkennung" setzt voraus, dass die Erweiterungssoftware installiert worden ist.

#### ● Objektiv

Max. Öffnungsverhältnis: WV-SP105: 1:2,2

Entfernungsbereich: 0,5 m - ∞

● Netzwerk

Auflösung: WV-SP105:

Zoomverhältnis: WV-SP105: 2x mit Extra-Zoom bei Einstellung auf VGA WV-SP102: – Brennweite: WV-SP105: 3,54 mm WV-SP102: 2,00 mm WV-SP102: 1:2,0 Betrachtungswinkel: WV-SP105: Horizontal: 70,3°, Vertikal: 55,4° WV-SP102: Horizontal: 66,9 °, Vertikal: 52,3 °

Netzwerk: 10BASE-T/100BASE-TX, RJ45-Stecker Bildseitenverhältnis: 4:3 H.264 1280×960/ VGA(640x480)/ QVGA(320x240), Max. 30 fps JPEG 1280×960/ VGA(640x480)/ QVGA(320x240), Max. 30 fps Bildseitenverhältnis: 16:9 H.264 1280x720/ 640x360/ 320x180, Max. 30 fps JPEG 1280x720/ 640x360/ 320x180, Max. 30 fps WV-SP102: Bildseitenverhältnis: 4:3 H.264 VGA(640x480)/QVGA(320x240), Max. 30 fps JPEG VGA(640x480)/QVGA(320x240), Max. 30 fps Bildseitenverhältnis: 16:9 H.264 640×360/320×180, Max. 30 fps

 JPEG 640×360/320×180, Max. 30 fps

![](_page_29_Picture_310.jpeg)

- \*1 2-Stream-Übertragung einzeln einstellbar bei gleichem Kompressionsverfahren.
- \*2 Bei Verwendung von Microsoft Windows 7 oder Microsoft Windows Vista siehe "Notes on Windows Vista<sup>®</sup> / Windows® 7" (PDF) zu weiteren Informationen über die Systemanforderungen des PC und Vorsichtsmaßregeln.
- \*3 Bei der Kommunikation über ein IPv6-Netzwerk ausschließlich Microsoft Windows 7 oder Microsoft Windows Vista verwenden.
- \*4 Zu Informationen über kompatible Geräte siehe unsere Webseite unter (http://security.panasonic.com/pss/security/support/info.html).

## **Standardzubehör**

![](_page_30_Picture_128.jpeg)

- \*1 Die CD-ROM enthält die Bedienungsanleitung (PDF-Dateien) sowie verschiedene Hilfsprogramme.
- \*2 Dieser Aufkleber wird eventuell für das Netzwerk-Management benötigt. Der Code-Aufkleber sollte von einem Netzwerk-Administrator aufbewahrt werden.

## Sonderzubehör

Benutzerlizenz-Zubehör (für H.264) ............................. BB-HCA8A BB-HCA8CE

#### Benutzerinformation zur Sammlung und Entsorgung von veralteten Geräten und benutzten Batterien

![](_page_31_Picture_1.jpeg)

Diese Symbole auf den Produkten, Verpackungen und/oder Begleitdokumenten bedeuten, dass benutzte elektrische und elektronische Produkte und Batterien nicht in den allgemeinen Hausmüll gegeben werden sollen.

Bitte bringen Sie diese alten Produkte und Batterien zur Behandlung, Aufarbeitung bzw. zum Recycling gemäß Ihrer Landesgesetzgebung und den Richtlinien 2002/96/EG und 2006/66/EG zu Ihren zuständigen Sammelpunkten.

Indem Sie diese Produkte und Batterien ordnungsgemäß entsorgen, helfen Sie dabei, wertvolle Ressourcen zu schützen und eventuelle negative Auswirkungen auf die menschliche Gesundheit und die Umwelt zu vermeiden, die anderenfalls durch eine unsachgemäße Abfallbehandlung auftreten können.

Wenn Sie ausführlichere Informationen zur Sammlung und zum Recycling alter Produkte und Batterien wünschen, wenden Sie sich bitte an Ihre örtlichen Verwaltungsbehörden, Ihren Abfallentsorgungsdienstleister oder an die Verkaufseinrichtung, in der Sie die Gegenstände gekauft haben.

Gemäß Landesvorschriften können wegen nicht ordnungsgemäßer Entsorgung dieses Abfalls Strafgelder verhängt werden.

![](_page_31_Picture_7.jpeg)

#### Für geschäftliche Nutzer in der Europäischen Union

Wenn Sie elektrische oder elektronische Geräte entsorgen möchten, wenden Sie sich wegen genauerer Informationen bitte an Ihren Händler oder Lieferanten.

# Cd

#### [Informationen zur Entsorgung in Ländern außerhalb der Europäischen Union]

Diese Symbole gelten nur innerhalb der Europäischen Union. Wenn Sie solche Gegenstände entsorgen möchten, erfragen Sie bitte bei den örtlichen Behörden oder Ihrem Händler, welches die ordnungsgemäße Entsorgungsmethode ist.

#### Hinweis zum Batteriesymbol (unten zwei Symbolbeispiele):

Dieses Symbol kann in Kombination mit einem chemischen Symbol verwendet werden. In diesem Fall erfüllt es die Anforderungen derjenigen Richtlinie, die für die betreffende Chemikalie erlassen wurde.

#### Panasonic Corporation

http://www.panasonic.com

Panasonic Corporation Osaka, Japan

Authorised Representative in EU:

 $C \in$ Panasonic Testing Centre Panasonic Marketing Europe GmbH Winsbergring 15, 22525 Hamburg, Germany

© Panasonic Corporation 2017